#### <span id="page-0-0"></span>NGSA E N B

# **C-Digital**

# Gleis-Pegelprüfer Version36 H0 2-Leitersystem

(361) Stand: Mai 2020

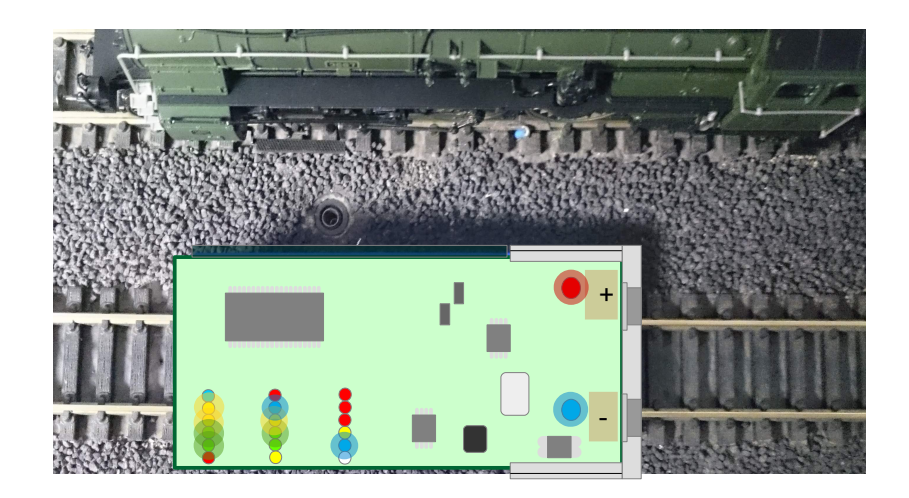

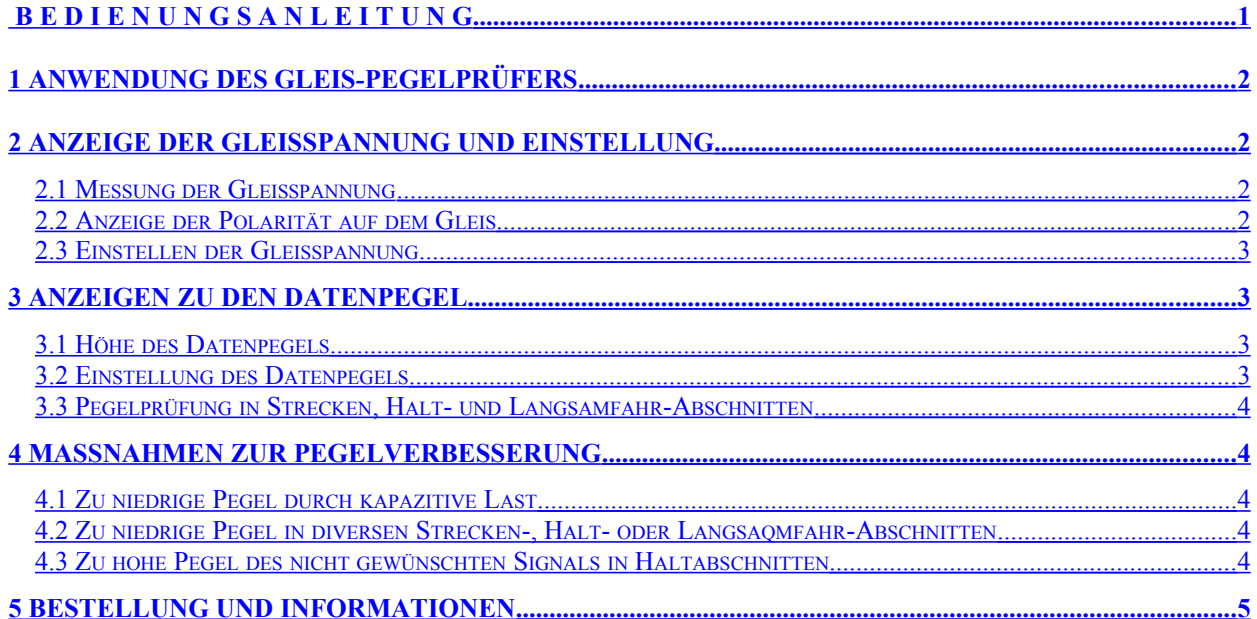

# <span id="page-1-3"></span>**1 Anwendung des Gleis-Pegelprüfers**

Der Gleis-Pegelprüfer dient zur Messung der digitalen Sendedaten und der Betriebsspannung auf den Gleisabschnitten einer mit **C-Digital** oder **Conrad Digital** gesteuerten Modelleisenbahn. Folgende Werte können abgelesen werden:

- Höhe der Gleisspannung
- Polarität der Gleisspannung
- Datenpegel auf Streckenabschnitten
- Datenpegel der Halt-Abschnitte
- Art des Gleisabschnitts (STR, GUZ, UZ, LaF1, LaF2, LaF3)
- Datenpegel der Langsamfahrabschnitte

Zur Abnahme der Gleisspannung sind an einem schmalen Ende des Bauteils Metallstreifen zur Kontaktaufnahme angebracht. Man leg den Prüfer so aufs Gleis, dass je ein Kontakt je einen Schienenstrang berührt. Der Prüfer kann flach auf dem Gleis liegen oder, um die Ergebnisse von entfernter Position aus zu sehen, hochkant aufgestellt sein. Zur Anzeige dienen kleine Leuchtdiodenreihen in verschiedenen Farben.

# <span id="page-1-2"></span>**2 Anzeige der Gleisspannung und Einstellung**

Kleine Leuchtdioden (LED) signalisieren dem Betrachter die Pegelhöhen, Art des Gleisabschnitts und die Gleisspannung. Manche Anzeigen finden in alternierender Weise statt.

#### <span id="page-1-1"></span>**2.1 Messung der Gleisspannung**

Zur Messung der Gleisspannung dient die Reihe der LEDs am oberen Rand des STesters. Je höher die Gleisspannung, desto mehr LEDs leuchten entsprechend der angegebenen Schwellwerte auf:

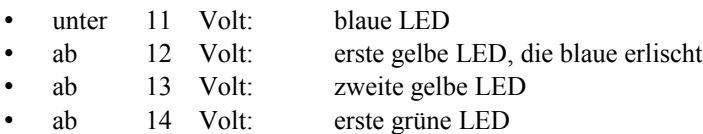

- ab 15 Volt: zweite grüne LED
- ab 15,5 Volt: rote LED

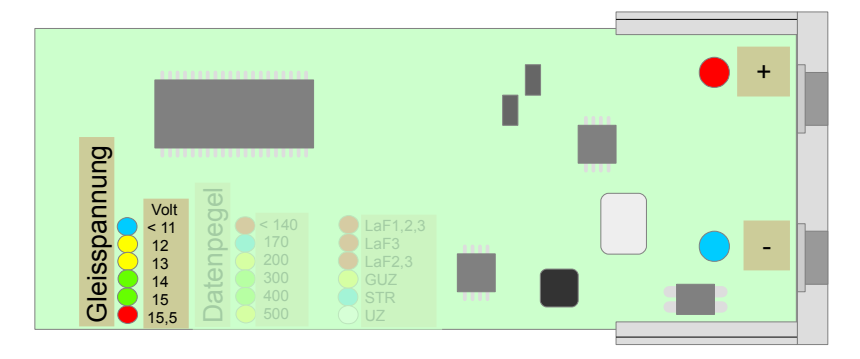

#### <span id="page-1-0"></span>**2.2 Anzeige der Polarität auf dem Gleis**

Neben den Kontakten des Pegelprüfers befinden sich jeweils zwei LEDs, die je nach Gleispolarität aufleuchten. Die Seite des Schienenstrangs mit negativer Gleisspannung, also COM, leuchtet blau auf. Jeweils gegenüber leuchtet dann die rote LED und zeigt die positive Gleisspannung, also STR, GUZ, UZ oder LaF1 bis 3 an.

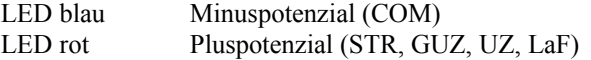

#### <span id="page-2-3"></span>**2.3 Einstellen der Gleisspannung**

In der Digital-Zentrale befindet sich ein Trimmpoti zur Einstellung der Gleisspanmnung. Dazu muss die Zentrale durch lösen der 4 Schrauben am Gehäuseboden geöffnet werden. Die Spannungen in der Zentrale liegen im ungefährlichen Bereich von maximal 30 Volt. Das Trimmpoti befindet sich in der linken Hälfte der Platine, wenn sie so liegt, dass sich die Buchsen für die Handregler oben befinden (siehe linkes Bild in [C-Digital Zentrale SW33\)](http://www.c-digitalsystem.de/Dokus/ZentraleSW33-V2.pdf). Zum Einstellen benötigt man einen kleinen Schraubendreher. Während der Einstellung legt man den Pegelprüfer aufs Gleis und kontrolliert an Hand der LEDs die Spannungshöhe.

**Achtung:** Die Decoder sind für Spannungen bis maximal 16 Volt ausgelegt. Die Einstellung darf höchstens so gewählt werden, dass die rote LED flackert oder gerade zu leuchten beginnt. Die Höhe der Gleisspannung lässt sich auch mit jedem handelsüblichen Voltmeter, Messbereich DC 20Volt oder mehr, überprüfen.

# <span id="page-2-2"></span>**3 Anzeigen zu den Datenpegel**

#### <span id="page-2-1"></span>**3.1 Höhe des Datenpegels**

Zur Anzeige des Datenpegels dient die LED-Reihe in der Mitte, sowie Einzel-LEDs daneben. Die Pegelstärke wird in Millivolt Spitze-Spitze (mVss) wie folgt angezeigt:

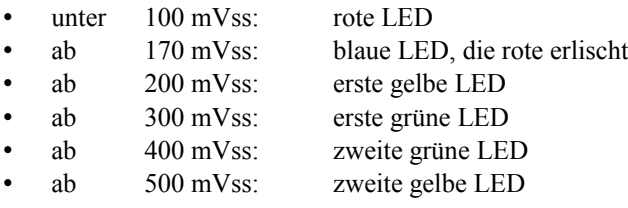

Decoder ab Version 56, 57, LGB-Decoder 56 und Decoder NZ47 arbeiten im Bereich ab 200 bis 550 mVss. Ältere Decoder der Serien Profidecoder, Eco-Decoder, Decoder V4x, LGB-Decoder benötigen einen Datenpegel von mindestens 250 bis maximal 500 mVss.

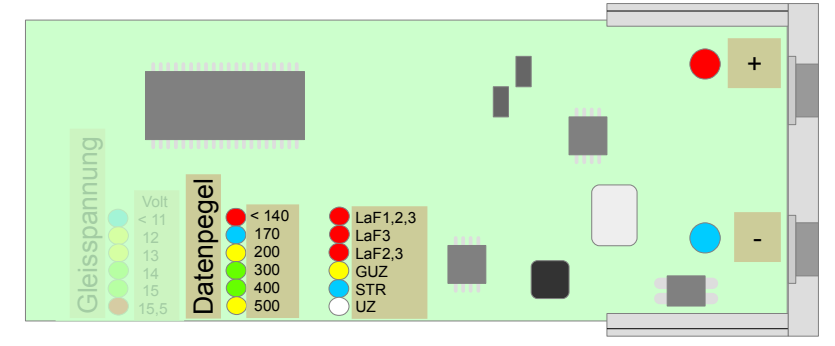

#### <span id="page-2-0"></span>**3.2 Einstellung des Datenpegels**

Die Einstellung des Datenpegels erfolgt an Hand eines Trimmpotis in der Zentrale. Das Poti befindet sich neben dem Microcontroller Baustein wie auf dem rechten Bild in der Anleitung [C-Digital-Zentrale SW33](http://www.c-digitalsystem.de/Dokus/ZentraleSW33-V2.pdf) ersichtlich. Ältere Zentralen haben anstelle des Potis Festwiderstände eingebaut, sodass ein Verändern des Pegels nicht ohne Lötarbeit möglich ist. Das Poti kann nachgerüstet werden, Infos dazu per email: infos@c-digitalsystem.de

Die Einstellung des Pegels erfolgt grundsätzlich in zwei Schritten:

- 1) Zunächst wird der maximale Pegel am Gleis, dessen Anschluss sich am nächsten zur Zentrale befindet, eingestellt, wobei nur eine oder zwei Loks auf dem Gleis stehen. Nahe an der Zentrale sollte der Pegel am höchsten sein. Der Pegel wird maximal so gewählt, dass die zweite gelbe LED gerade zu flackern beginnt.
- 2) Als zweites erfolgt die Pegelprüfung an einer von der Einspeisestelle der Zentrale weit entfernten Stelle. Es sollte dort als Belastung eine Lok auf dem Gleis stehen. Für einen noch ausreichenden Pegel sollte mindestens die erste gelbe LED stabil aufleuchten. Je mehr Loks dann auf das Gleis gestellt werden, desto höher wird das Datensignal belastet. So lässt sich die Belastungsgrenze feststellen.

#### <span id="page-3-4"></span>**3.3 Pegelprüfung in Strecken, Halt- und Langsamfahr-Abschnitten**

Die Art des gemessenen und angezeigten Pegels wird durch Einzel-LEDs rechts (die LEDs für die Gleisspannung befinden sich dann links) bestimmt. Die LED-Farben haben dabei folgende Bedeutung:

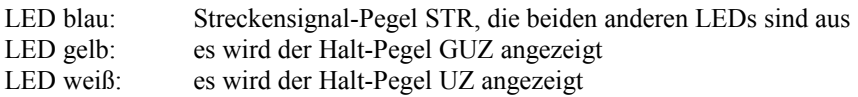

Im Haltabschnitt GUZ oder UZ werden immer beide Pegelwerte alternierend angezeigt. Der jeweils andere Pegel im Haltabschnitt, also der UZ Pegel im GUZ-Abschnitt oder der GUZ-Pegel im UZ-Abschnitt, sollte dabei 0 oder höchstens 150 mVss betragen. D. h. für die nicht ausgewählte Gleisabschnittsart leuchtet keine LED oder nur die rote oder es flackern die blaue und rote LED abwechselnd.

Im Langsamfahrabschnitt (LaF) leuchten rote Einzel-LEDs. Eine rote LED leuchtet in LaF1-Abschnitten, zwei rote LEDs leuchten mit Zwischenraum bei LaF2-Gleisabschnitten und alle drei LEDs bei LaF3-Abschnitten. Auch bei LaF-Abschnitten findet eine alternierende Pegelanzeige statt. Eine der alternierenden Anzeigen sollte dem üblich hohen Pegel (mindestens 200 mV, erste gelbe LED oder mehr) entsprechen und die andere keinen Pegel ("Dunkel-Pegel") oder höchstens 150mV (max. rote und blaue LED der Pegelanzeige in der Mitte) aufweisen.

## <span id="page-3-3"></span>**4 Maßnahmen zur Pegelverbesserung**

Falsche Datenpegel in diversen Bereichen der Gleisanlage können auf verschiedenen Ursachen basieren. Störend sind einerseits zu niedrige Pegel auf Streckenbereichen oder andererseits zu hohe Pegeln der nicht gewünschten Signale in Halt- oder Langsamfahrt-Abschnitten. Die folgenden Punkte sind unter der Voraussetzung genannt, dass direkt an der ersten Einspeisestelle nahe der Zentrale eine korrekte, also ausreichend hohe Pegelstärke vorliegt.

#### <span id="page-3-2"></span>**4.1 Zu niedrige Pegel durch kapazitive Last**

Die Datensignale werden über modulierte Impulse von 450 kHz übertragen. Verbraucher mit kapazitiver Last in Loks oder Wagons wirken dabei fast wie Kurzschlüsse und reduzieren den Datenpegel sehr stark. Durch Wegnahme der Loks oder Wagons vom Gleis lässt sich das sehr leicht prüfen, wenn der Pegel dann deutlich ansteigt. Abhilfe schafft das Vorschalten einer Induktivität von 47uH oder mehr (z. B. Fa. Conrad 1588899).

#### <span id="page-3-1"></span>**4.2 Zu niedrige Pegel in diversen Strecken-, Halt- oder Langsaqmfahr-Abschnitten**

Für eine gute Datenübertragung sollten die Zuleitungen in die Streckenabschnitte nicht mit unterschiedlich langen Einzeldrähten, sondern besser mit parallel geführten Drahtbündel realisiert werden. Am besten verwendet man einen 6-adrigen Klingelschaltdraht, wobei jeweils ein Leitungspaar STR und COM, ein Paar GUZ und COM und ein Paar UZ und COM verwendet werden. Alternativ kann ein 4-adriges Kabel verwendet werden, wenn man die COM Leitungen auf eine Ader zusammenfasst. Bei Verdrahtung der Gleisanlage auch mit Langsamfahrabschnitten kann ein 8- bis 10- adriger Klingelschaltdraht verwendet werden, bei dem man jeweils gegenüber liegende Adern als COM Leitungen verwendet.

Die Überprüfung inwieweit über eine geänderte Verkabelung eine Verbesserung erzielt werden kann, lässt sich ohne komplizierte Messeinrichtungen nur durch ein provisoriches Umklemmen der Leitungen vornehmen.

Neben der Verwendung parallel geführter Adernpaare bietet eine sternförmige Verkabelung, ausgehend von der ersten Einspeisestelle nahe der Zentrale eine gute Pegelverteilung.

#### <span id="page-3-0"></span>**4.3 Zu hohe Pegel des nicht gewünschten Signals in Haltabschnitten**

In Haltabschnitten werden einzelne Datensignale unterdrückt, sodass der Lokdecoder daraus die GUZ oder UZ Information erkennt. In ähnlicher Weise geschieht das in Langsamfahrabschnitten.

Ein Überbrücken der Haltabschnitte mit Strecken- oder zwischen UZ- und GUZ-Daten hebt diese Unterdrückung auf und der Lokdecoder erkennt es als Strecke mit freier Fahrt. Eine Überbrückung erfolgt beispielsweise durch verbundene Gleisstromabnehmer an Lokrädern oder beleuchteten Wagonrädern. Ggf. müssen elektrisch verbundene Wagondrehgestelle voneinander getrennt werden, damit der Decoder in einer Anhaltephase bis zum Stillstand kommt und nicht wegen einer andauernden Verbindung UZ/GUZ- mit STR-Signal durch einen beleuchteten Wagon wieder beginnt los zu fahren.

Längere Überbrückungen (z.B. Triebfahrzeug bleibt auf der Trennstelle stehen) bei Langsamfahrabschnitten können sich auch auf Streckenabschnitte (STR) auswirken, sodass dort fahrende Triebfahrzeuge Langsamfahr-Informationen erhalten und entsprechend reagieren. Diese Abhängigkeit rührt daher, weil die Langsamfahr-Informationen in den Datensendungen dominant konzeptioniert wurden und die Streckendaten überlagern.

Zur sicheren Erkennung der Langsamfahrdaten müssen die "Dunkelpegel" möglichst klein bleiben (s. Kap. 3.3).

Eine andere Möglichkeit zu hoher Pegel beim nicht gewünschten Datensignal kann dadurch entstehen, dass in einem Nachbargleis eine Lok oder ein elektrisch verbundenes Drehgestell Halt- und Streckensignal überbrückt. Zwar sind die Haltleitungen zu den einzelnen Haltabschnitten mittels Dioden entkoppelt, jedoch können verschmutzte Räder oder Gleise wegen der so entstehenden Übergangswiderstände die Entkopplungsdioden in einen teilweise leitenden Zustand versetzen, sodass Anteile des Streckensignals durchschlagen. Am Pegelmesser steigt dann der nicht gewünschte Pegel an. Abhilfe kann durch Säubern der Gleise und der Räder erfolgen. Zusätzlich kann in die Zentrale ein Datenverstärker ([CDZ-Erweiterung35,](http://www.technik-lab.com/Dokus/ZentraleSW35-V1.pdf) http://www.technik-lab.com/HRX20WF.htm) zur Pegelstabilisierung und Trennschärfe eingebaut werden. Das Langsamfahrmodul CDL beinhaltet bereits entsprechende Datenverstärker.

Eine weitere Möglichkeit Störungen in GUZ- und UZ-Abschnitten auszublenden besteht in der Verwendung geänderter Blockstellenmodule bzw. Signalrelais, die eine exaktes Schalten der Haltsignale steuern. Hierfür werden je ein zusätzlicher Steuerdraht für GUZ und UZ von der Zentrale abgegriffen und zu jedem Blockstellenmodul in Ringverdrahtung geführt. Informationen dazu per email: [infos@c-digitalsystem.de.](mailto:infos@c-digitalsystem.de)

### <span id="page-4-0"></span>**5 Bestellung und Informationen**

Der Pegelprüfer 36 kann per eMail [infos@c-digitalsystem.de](mailto:infos@c-digitalsystem.de) oder telefonisch **+49 (0)941 46 11 444** bestellt werden.

Techniklabor Grünwald Cecilie-Vogt-Weg 28 93055 Regensburg email: [infos@c-digitalsystem.de](mailto:infos@c-digitalsystem.de) Weitere Infos zu C-Digital: [www.c-digitalsystem.de](http://www.c-digitalsystem.de/)